## How to Screenshot on Chromebooks

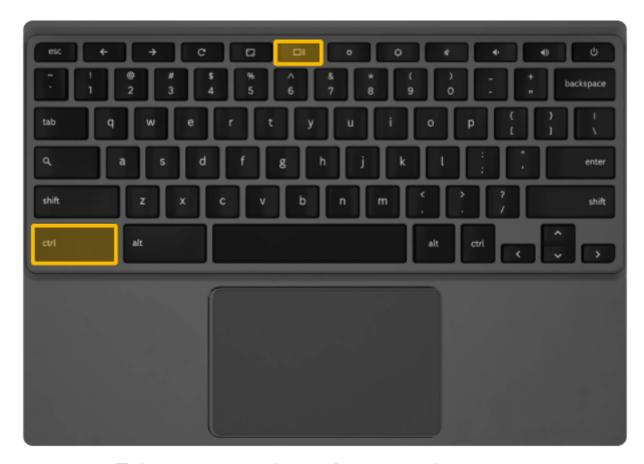

Take a screenshot of your entire screen

Press Ctrl + Show windows ......

## Top keyboard shortcuts

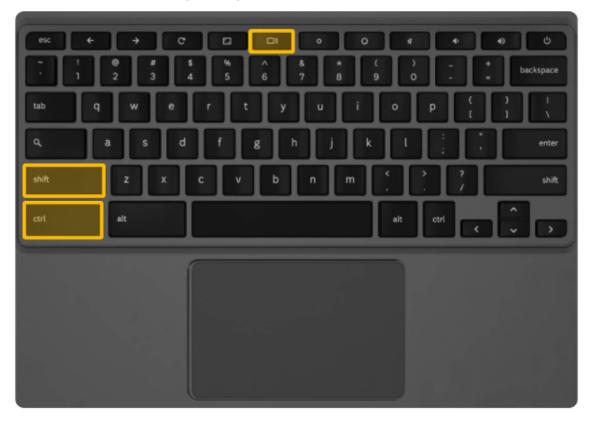

Take a screenshot of part of your screen

Revision #1 Created 25 February 2021 15:48:16 by Ethan Dancy Updated 25 February 2021 17:04:00 by Ethan Dancy